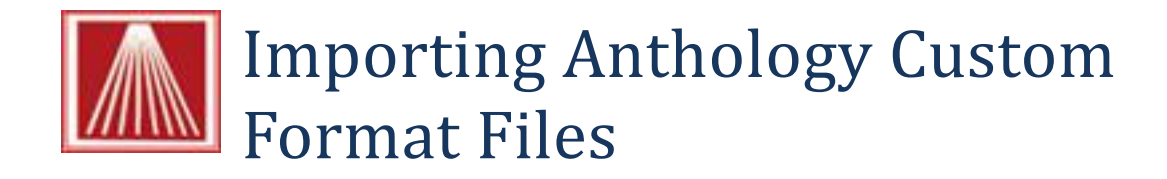

Anthology has specific formatting settings that are contained in files on your Visual Anthology system. These files have extension of (\*.drs ) and are located in the [Drive]:\Program Files\Anthology\Tools folder. These files should be imported into the Cognitive Advantage DLX 2DT printers.

Steps:

- 1. Go to Start  $\rightarrow$  Printers and Devices (Printers and Faxes for XP)
- 2. Right click on the Advantage DLX 2DT printer Icon

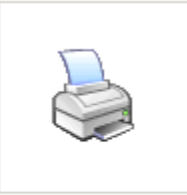

Cognative Advantage DLX 2 inch DT

- 3. Choose Printer Properties (Properties for XP)
- 4. Choose the Import/Export settings tab

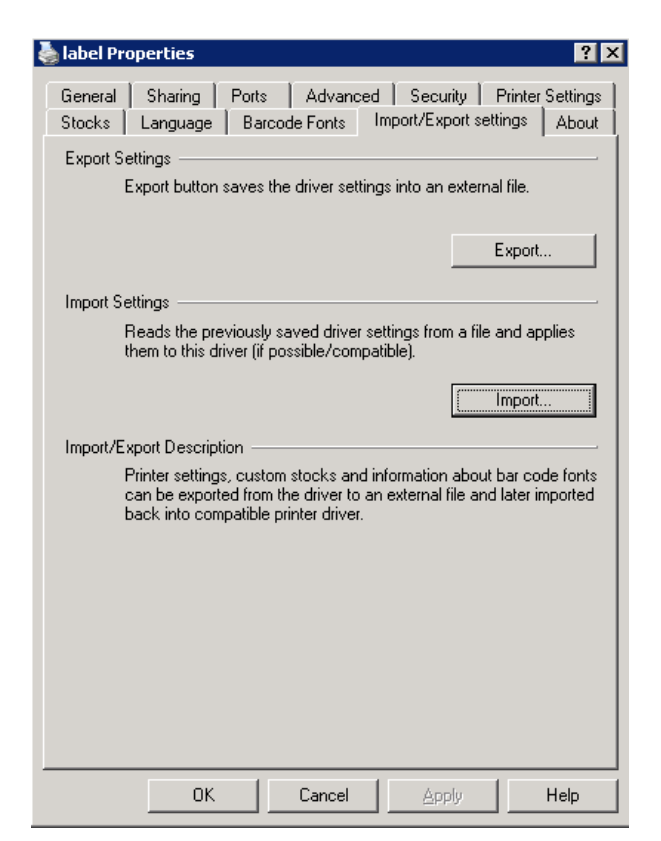

- 5. Choose Import
- 6. From the dialog box that appears locate the "OneUp12CharSku.drs" file in the [Drive]:\Program Files\Anthology\Tools folder (shown below).

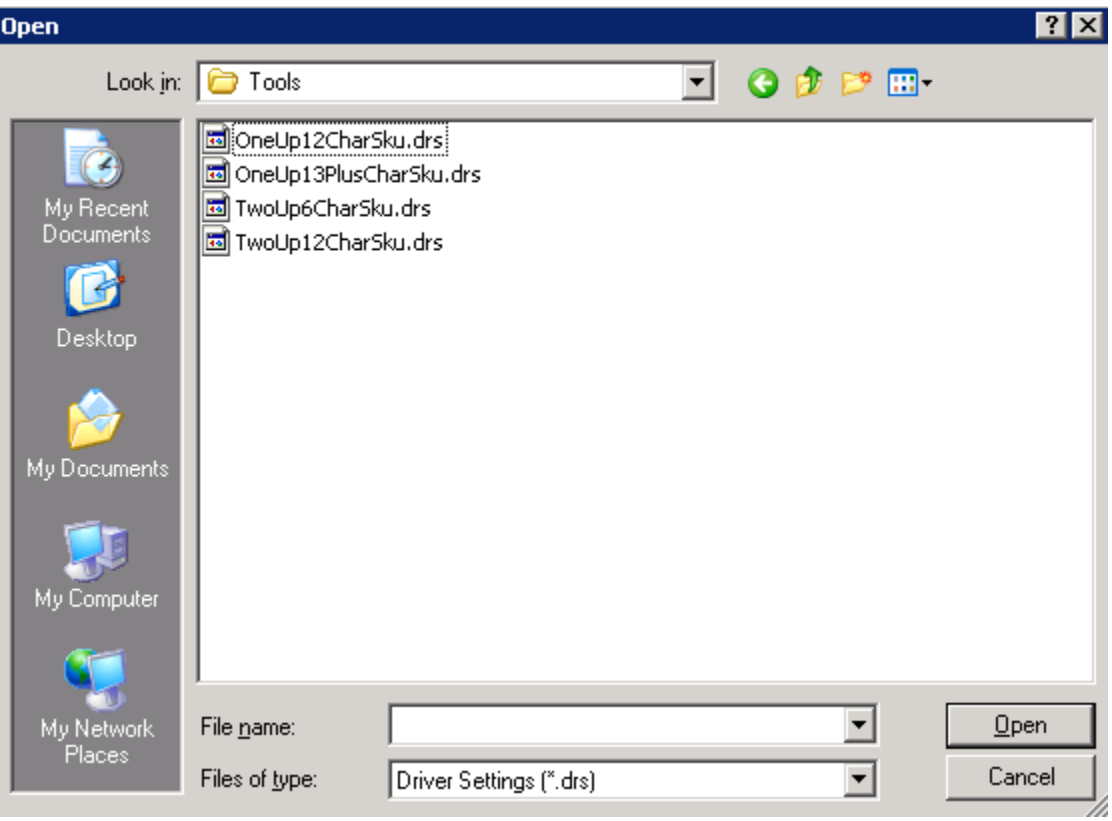

- 7. Choose Ok
- 8. Test